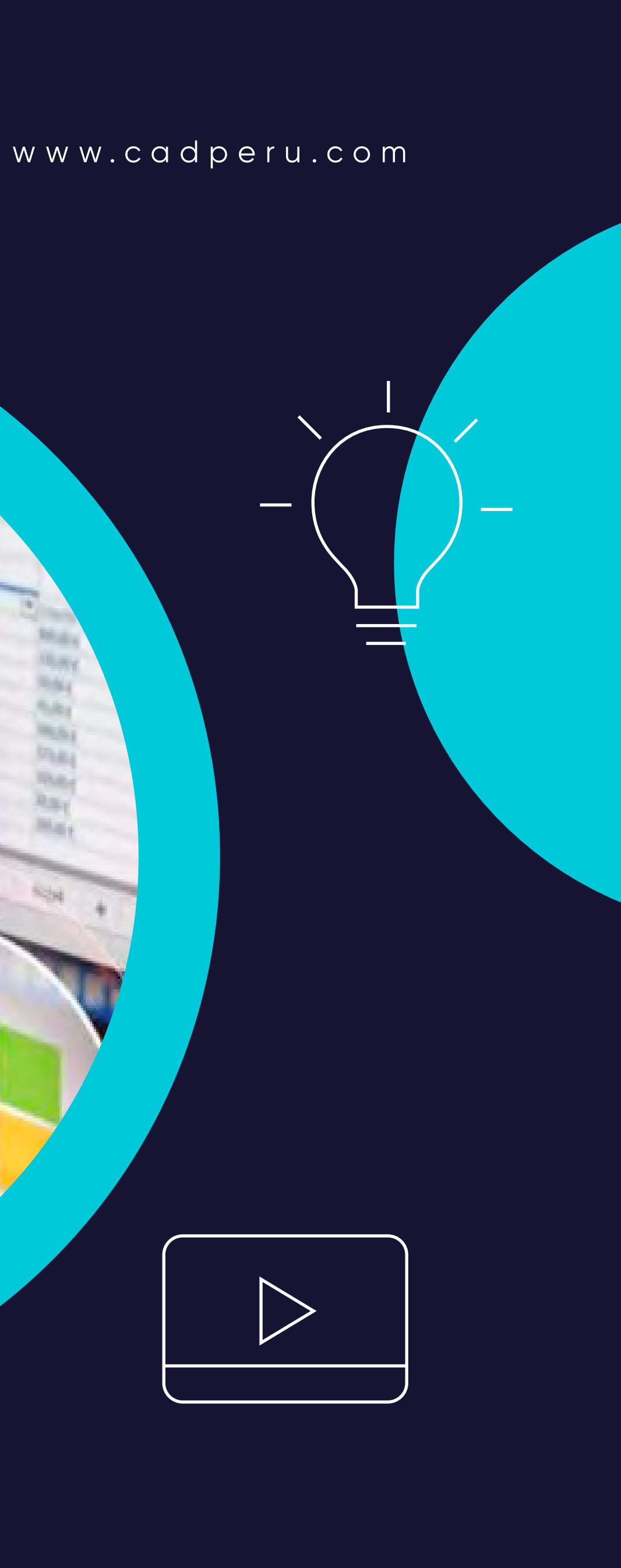

**80 Horas Académicas**

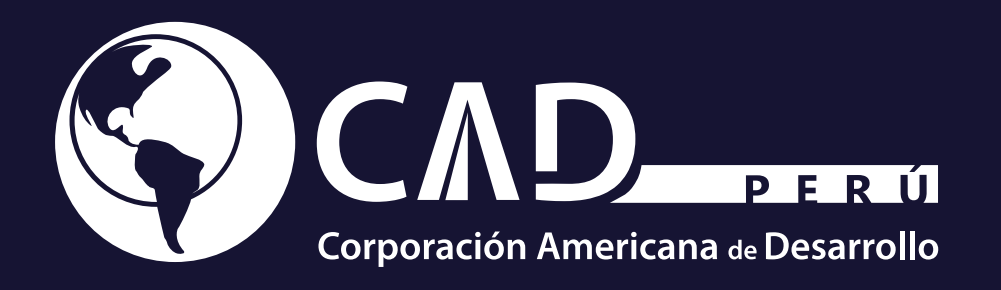

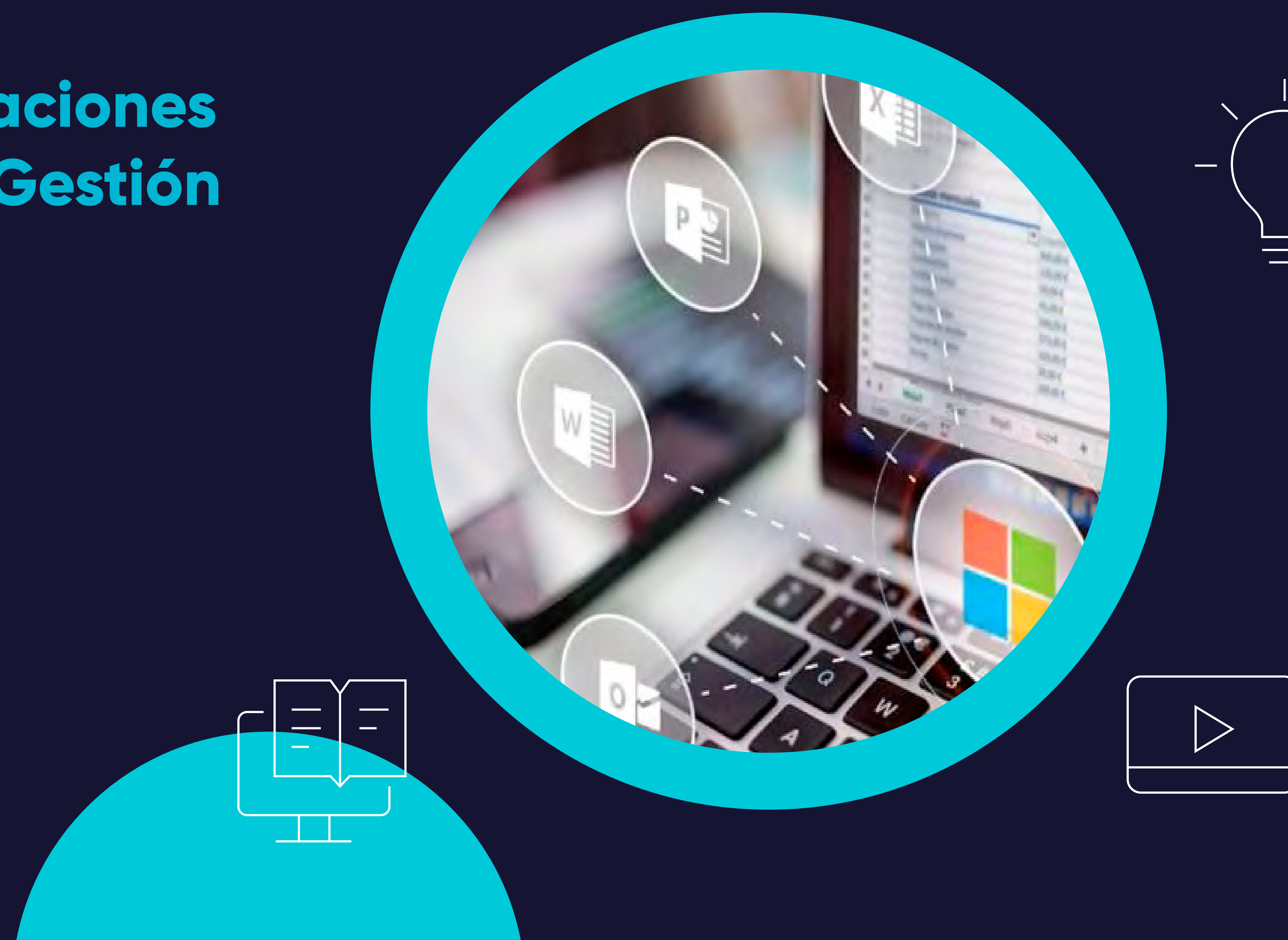

# Curso de Especialización **Ofimática: Aplicaciones Informáticas de Gestión**

# **. Contenido**

**01**

**Objetivo**

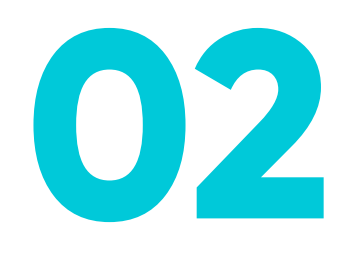

**Plan de Estudio**

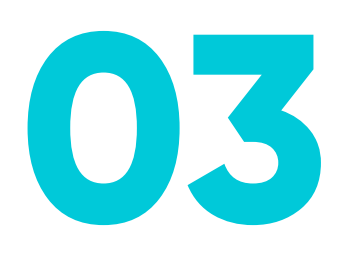

**Metodología de Enseñanza**

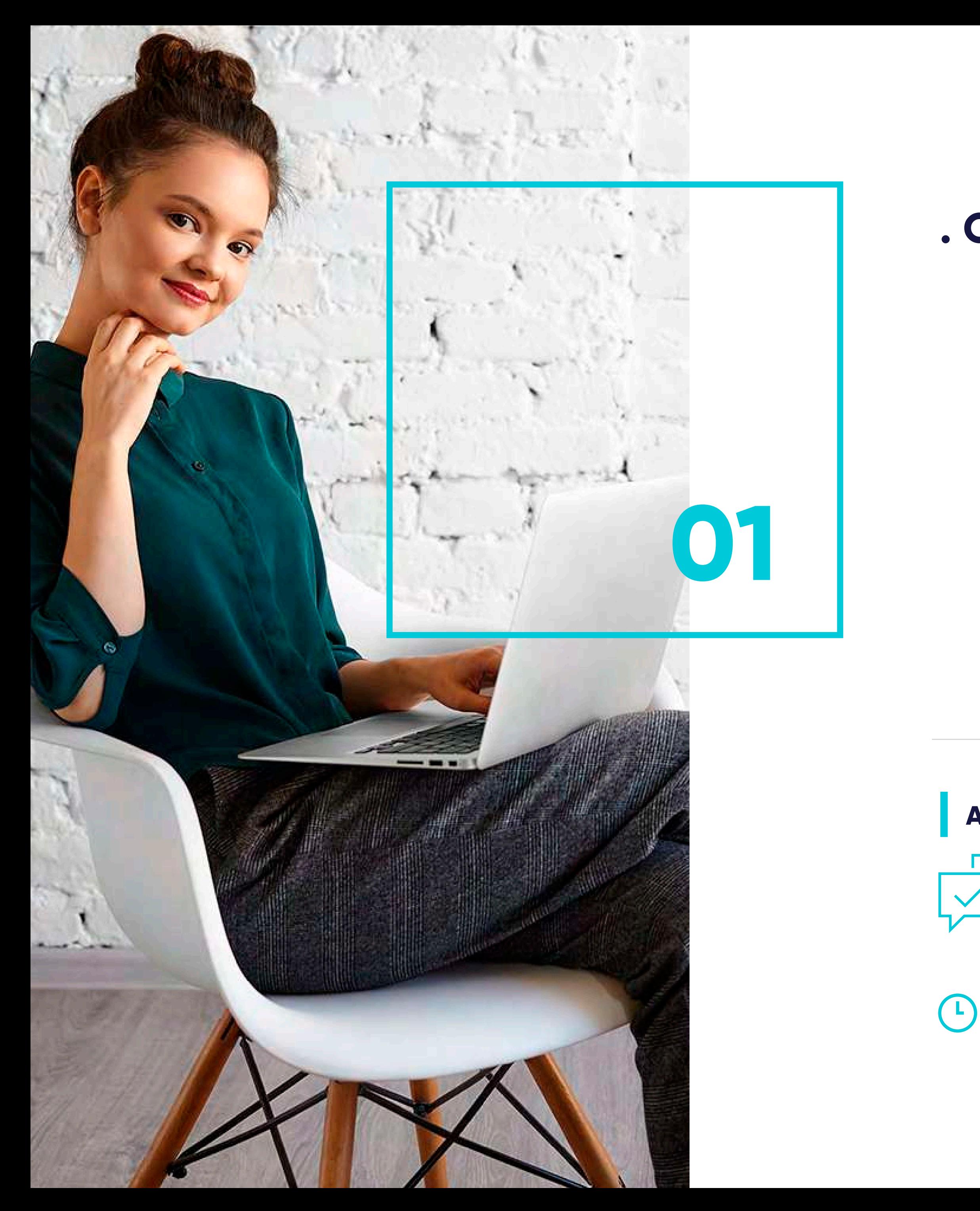

www.cadperu.com

# **. Objetivo**

*Duración: 80 hrs. académicas*

Nuestro Centro de Atención y equipo de expertos en e-learning asesorarán y atenderán tus consultas, para el buen desarrollo del proceso académico.

#### **Atención Personalizada**

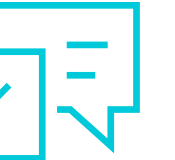

Adquirir los conocimientos y destrezas necesarios para desenvolverse en el entorno Windows y utilizar los programas de Microsoft Office: tratamiento de textos, hoja de cálculo, base de datos y creación de presentaciones.

# **. Plan de Estudio 02**

#### **. Unidad I**

- 1.1. Hardware, software y periféricos.
- 1.2. Sistemas operativos.
- 1.3. Windows.
- 1.4. Principales funciones del escritorio y Herramientas.
- 1.5. Panel de control.
- 1.6. Agregar o quitar programas.
- 1.7. Creación de carpetas, mover, cortar y copiar carpetas.
- 1.8. Instalación de un programa.
- 1.9. Utilización de material multimedia.
- 1.10. El paint.

#### **Conceptos Básicos**

#### **. Unidad II**

- 2.1. Introducción a Word.
- 2.2. Diseño y edición de documentos.
- 2.3. Cortar, copiar y pegar textos.
- 2.4. Formato.
- 2.5. Estilos.
- 2.6. Bordes y sombreados.
- 2.7. Numeración y viñetas.
- 2.8. Diseño de página.
- 2.9. Insertar tablas.
- 2.10. Insertar gráficos.
- 2.11. Revisar.
- 2.12. Opciones de correspondencia.
- 2.13. Opciones de vista.
- 2.14. Ortografía.
- 2.15. Opciones de impresión.
- 2.16. La ayuda.
- 2.17. Grabación y recuperación de documentos.

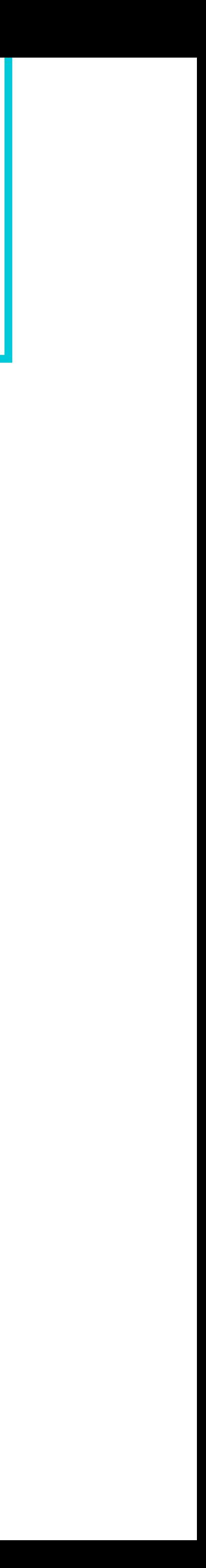

#### **Aplicaciones Ofimáticas. Conocimientos básicos y funcionamiento a nivel de usuario: Procesador de Textos**

### **. Plan de Estudio**

#### **. Unidad III**

- 3.1. Concepto.
- 3.2. El entorno de Excel.
- 3.3. Crear y abrir libros de trabajo.
- 3.4. Hojas.
- 3.5. Diseño y edición de una hoja de cálculo.
- 3.6. Crear tablas.
- 3.7. Modificar.
- 3.8. Seleccionar elementos de una tabla.
- 3.9. Formatos.
- 3.10. Insertar, eliminar filas y columnas.
- 3.11. Opciones de impresión.
- 3.12. Funciones de cálculo básicas.
- 3.13. Gráficos.

#### **Hojas de cálculo: Excel**

#### **. Unidad IV**

- 4.1. Ejecutar el programa.
- 4.2. Crear una base de datos.
- 4.3. Componentes de la base de datos.
- 4.4. Insertar campos.
- 4.5. Bases de datos relacionales.
- 4.6. Tablas: crear tabla y formato de tabla.
- 4.7. Convertir texto en tablas y viceversa.
- 4.8. Relaciones entre tablas. Formularios, consultas e informes.
- 4.9. Vistas del formulario.
- 4.10. Autoformatos.
- 4.11. El asistente para consultas.
- 4.12. Agrupación de registros.
- 4.13. Informes.

#### **Bases de datos: Access**

### **. Plan de Estudio**

#### **. Unidad V**

5.1. Ejecutar el programa.

- 5.2. Conceptos básicos.
- 5.3. Elaboración de presentaciones sencillas.
- 5.4. Modelos de diapositivas.
- 5.5. Diapositiva en blanco.
- 5.6. Añadir y eliminar diapositiva.
- 5.7. Modificar el orden.

5.8. Maquetación de diapositivas: Dar formato. Incluir objetos, líneas y formas. Insertar archivo de audio. Transición y efectos. Presentación final.

#### **Presentaciones gráficas con Power Point**

#### **. Unidad VI**

- 6.1. World Wide Web.
- 6.2. Navegadores habituales.
- 6.3. Internet Explorer.
- 6.4. Abrir ventana.
- 6.5. Buscadores más habituales.
- 6.6. Pestañas.
- 6.7. Nueva pestaña.
- 6.8. La barra de navegación.
- 6.9. Barras de herramientas.
- 6.10. Barras del explorador.
- 6.11. Ayuda.
- 6.12. Favoritos.
- 6.13. Opciones de internet.
- 6.14. Control de contenidos.
- 6.15. Acceso telefónico a redes: Configuración.
- 6.16. Correo electrónico.
- 6.17. Web mail y correo pop.
- 6.18. Outlook.

#### **Nociones Básicas Para La Navegación En Internet**

## **. Metodología de Enseñanza**

Brinda la libertad de estudiar de acuerdo a su disponibilidad horaria, rompiendo barreras de tiempo y distancia, monitoreados por un tutor virtual.

#### **. Virtual o E-learning**

Entorno que facilita la interacción entre los participantes y el especialista, permitiendo la enseñanza-aprendizaje, comunicación, interacción y evaluación del alumno.

El estudiante tiene la capacidad de decidir el itinerario formativo más acorde con sus intereses y podrá acceder al contenido de la plataforma virtual las 24 horas:

#### **. Aula Virtual**

**Video:** Medio audiovisual que contempla el desarrollo panorámico del tema, con ejemplos que ayuden a entender lo

- sustancial de cada unidad.
- 
- 
- 
- 

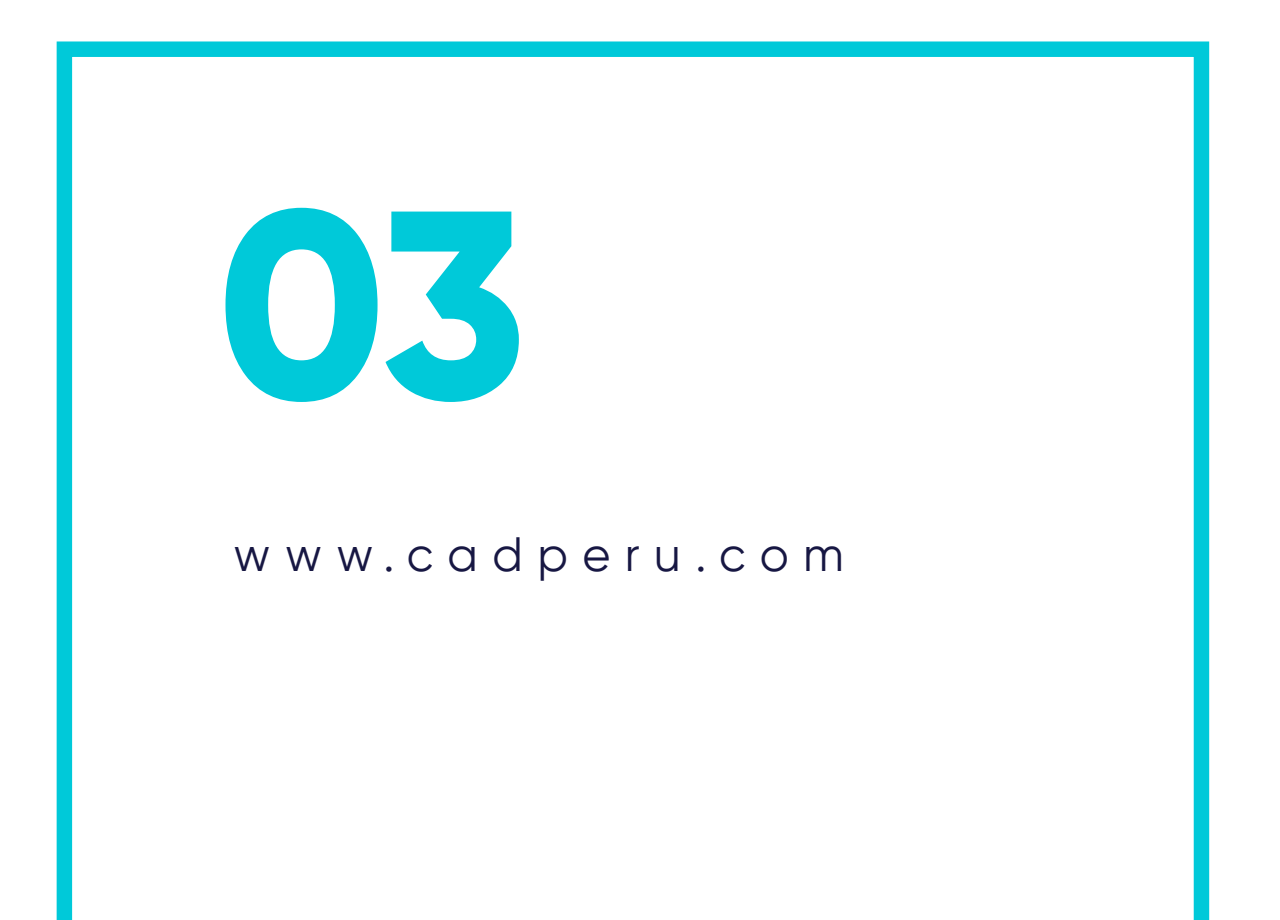

**Guía de Estudio:** Material que permite al participante fundamentar los contenidos de cada unidad, desarrollar las capacidades, habilidades y destrezas que propone el programa, y solucionar las actividades propuestas.

**Recursos Complementarios:** Lecturas seleccionadas y/o material audiovisual, a fin de profundizar la comprensión y/o análisis del tema, facilitando la apropiación del contenido y los referentes bibliográficos que complementan la capacitación y enriquecen el conocimiento.

**Foro:** Entorno de conversación que permite el intercambio de conocimientos y opiniones con la comunidad de estudiantes, desarrollando el pensamiento crítico por medio del diálogo argumentativo y pragmático.

**Evaluación:** Test que desarrolla el participante al finalizar el curso, permitiéndole evaluar su proceso de aprendizaje.

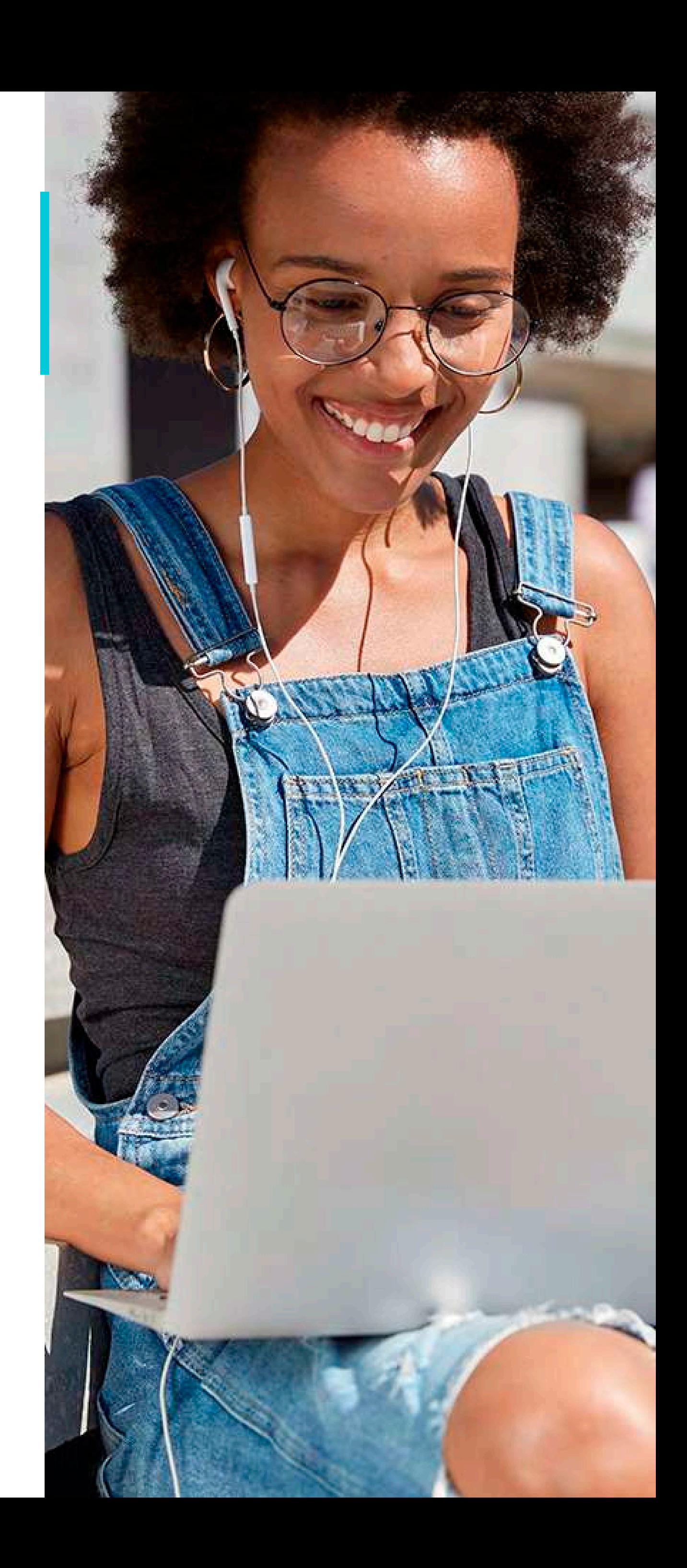

Comprometidos con el Desarrollo Profesional

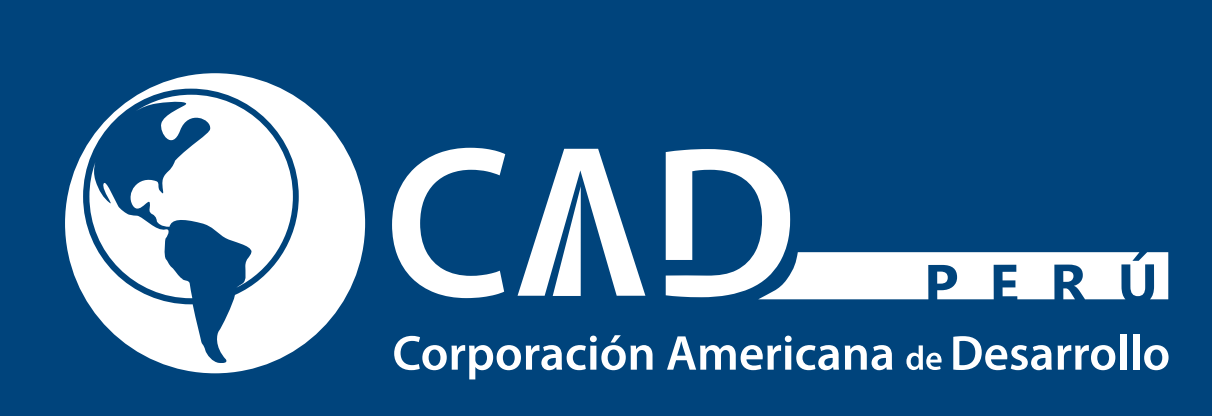

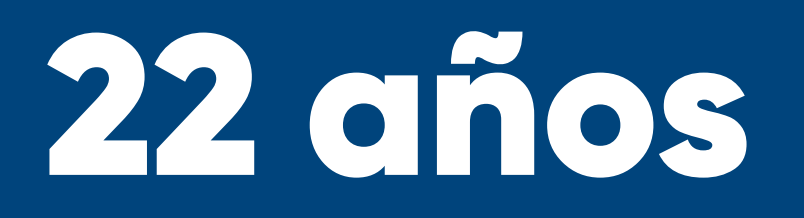

www.cadperu.com